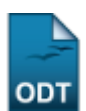

## **Cadastrar Grupos de Avaliação**

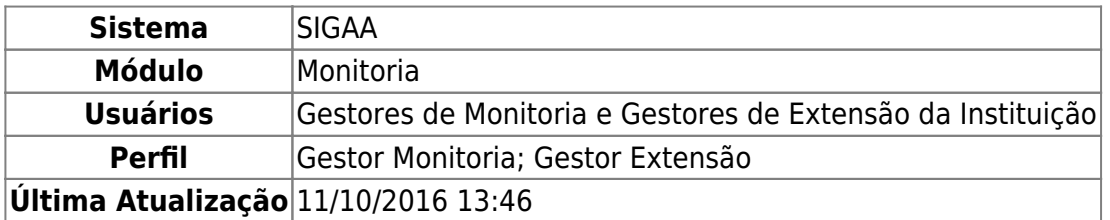

Esta funcionalidade permite que o usuário realize o cadastro de um novo grupo de avaliação no sistema da Instituição.

Para realizar a operação, acesse:

- SIGAA → Módulos → Monitoria → Comissões → Configurar Avaliações → Grupos → Cadastrar (Perfil Gestor Monitoria);
- SIGAA → Módulos → Extensão → Comitê de Extensão → Configurar Avaliações → Grupos → Cadastrar (Perfil Gestor Extensão).

O sistema o direcionará para a página a seguir:

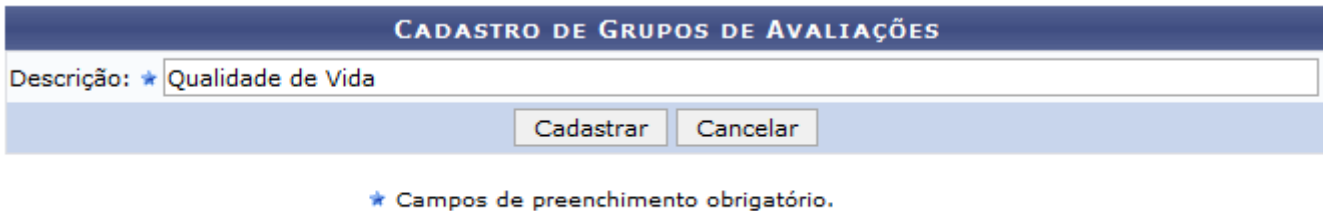

## **Monitoria**

Para cadastrar um novo grupo de avaliação no sistema, informe sua Descrição. Exemplificaremos com a Descrição: Qualidade de Vida.

Sedesejar retornar ao menu principal do módulo, clique em **Monitoria** ou em Extensão, a depender do caminho acessado.

Caso desista da operação, clique em *Cancelar* e confirme a desistência na janela que será exibida pelo sistema.

Para prosseguir, clique em *Cadastrar*. O sistema exibirá uma mensagem de sucesso no topo da página, confirmando o cadastramento do novo grupo de avaliação:

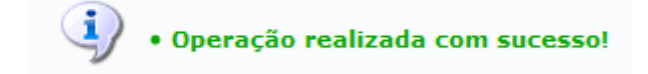

## **Bom Trabalho!**

Last update: 2016/10/11 13:46 suporte:manuais:sigaa:monitoria:comissoes:configurar\_avaliacoes:grupos:cadastrar https://docs.info.ufrn.br/doku.php?id=suporte:manuais:sigaa:monitoria:comissoes:configurar\_avaliacoes:grupos:cadastrar

## **Manuais Relacionados**

[Listar/Alterar Grupo de Avaliação](https://docs.info.ufrn.br/doku.php?id=suporte:manuais:sigaa:monitoria:comissoes:configurar_avaliacoes:grupos:listar_alterar)

[<< Voltar - Manuais do SIGAA](https://docs.info.ufrn.br/doku.php?id=suporte:manuais:sigaa:monitoria:lista)

From: <https://docs.info.ufrn.br/>-

Permanent link:

**[https://docs.info.ufrn.br/doku.php?id=suporte:manuais:sigaa:monitoria:comissoes:configurar\\_avaliacoes:grupos:cadastrar](https://docs.info.ufrn.br/doku.php?id=suporte:manuais:sigaa:monitoria:comissoes:configurar_avaliacoes:grupos:cadastrar)**

Last update: **2016/10/11 13:46**

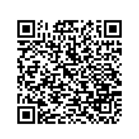